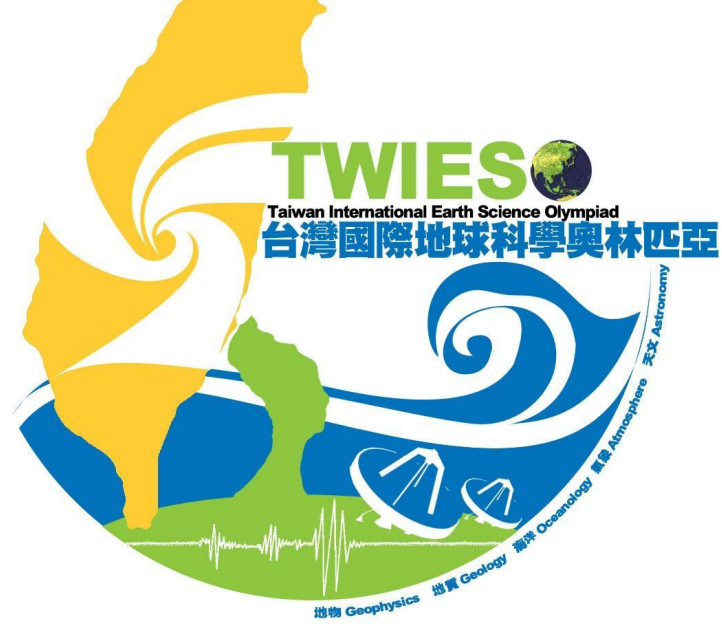

# 地球科學奧林匹亞 全國初選報名系統

### 聯絡人註冊及全國初選報名流程說明

### 地球科學奧林匹亞註冊及全國初選報名流程

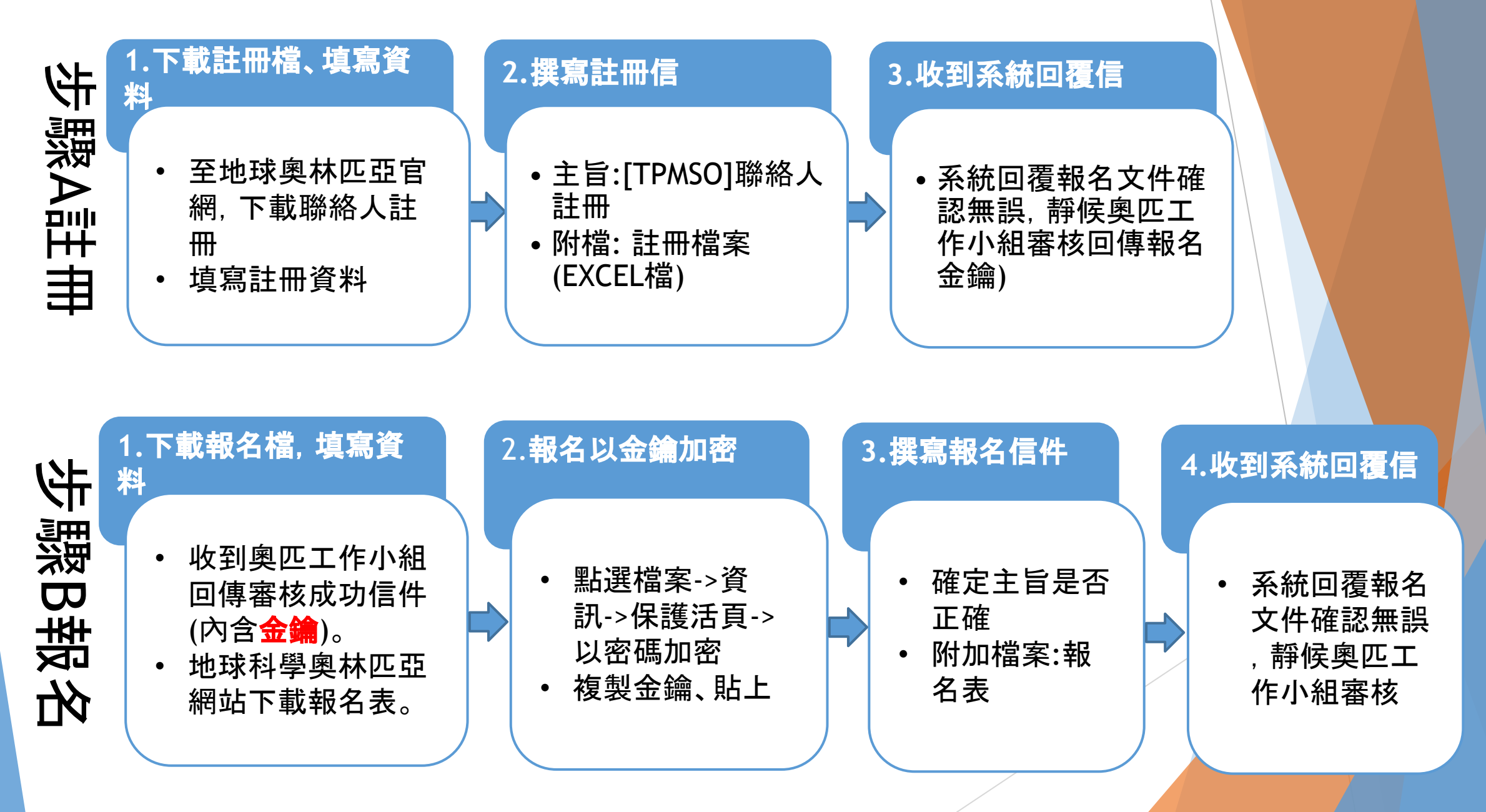

## 地球科學奧林匹亞 高中端註冊流程

### 步驟一 下載註冊檔、填寫資料

1.到各奧林匹亞官網,下載「聯絡人註冊檔」 2.填寫註冊資料

### 步驟二 撰寫註冊信

1. 主旨: [TPMS0]聯絡人註冊 2. 附檔:註冊檔案(EXCEL檔)

### 步驟三 收到系統回覆信件

系統回覆報名文件確認無誤,請靜 候奧匹工作小組審核後,回傳報名 金鑰

## 步驟**A: 1.**下載註冊檔、填寫資料

下載註冊檔 <https://reurl.cc/54kzQV> 填妥聯絡人註冊Excel檔(請使用「聯絡人註 冊.xlsx」範本編輯固定欄位),參考填寫欄,編輯完請存檔案。

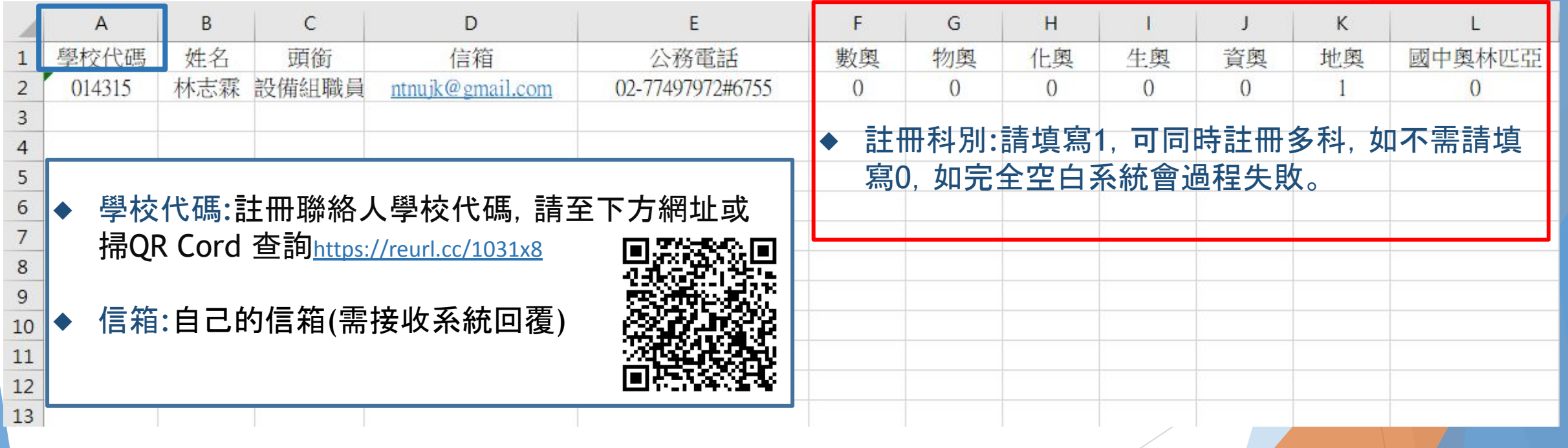

## 步驟**A:2.**撰寫註冊信

寄送Excel註冊檔信件(以Gmail為例),登入信箱後點選【撰寫新信】,按紅框填寫並夾帶檔案。 確認內容無誤後點擊【傳送(寄出)】信件

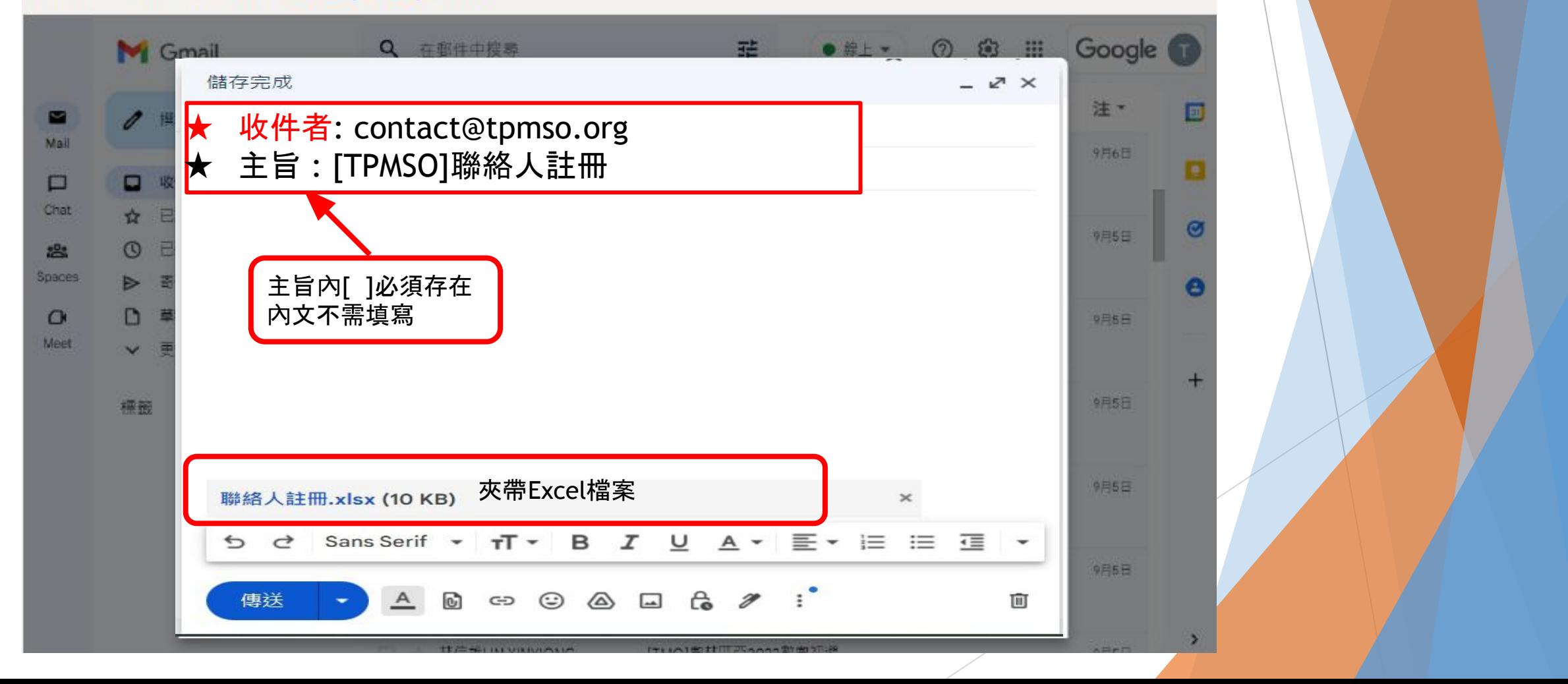

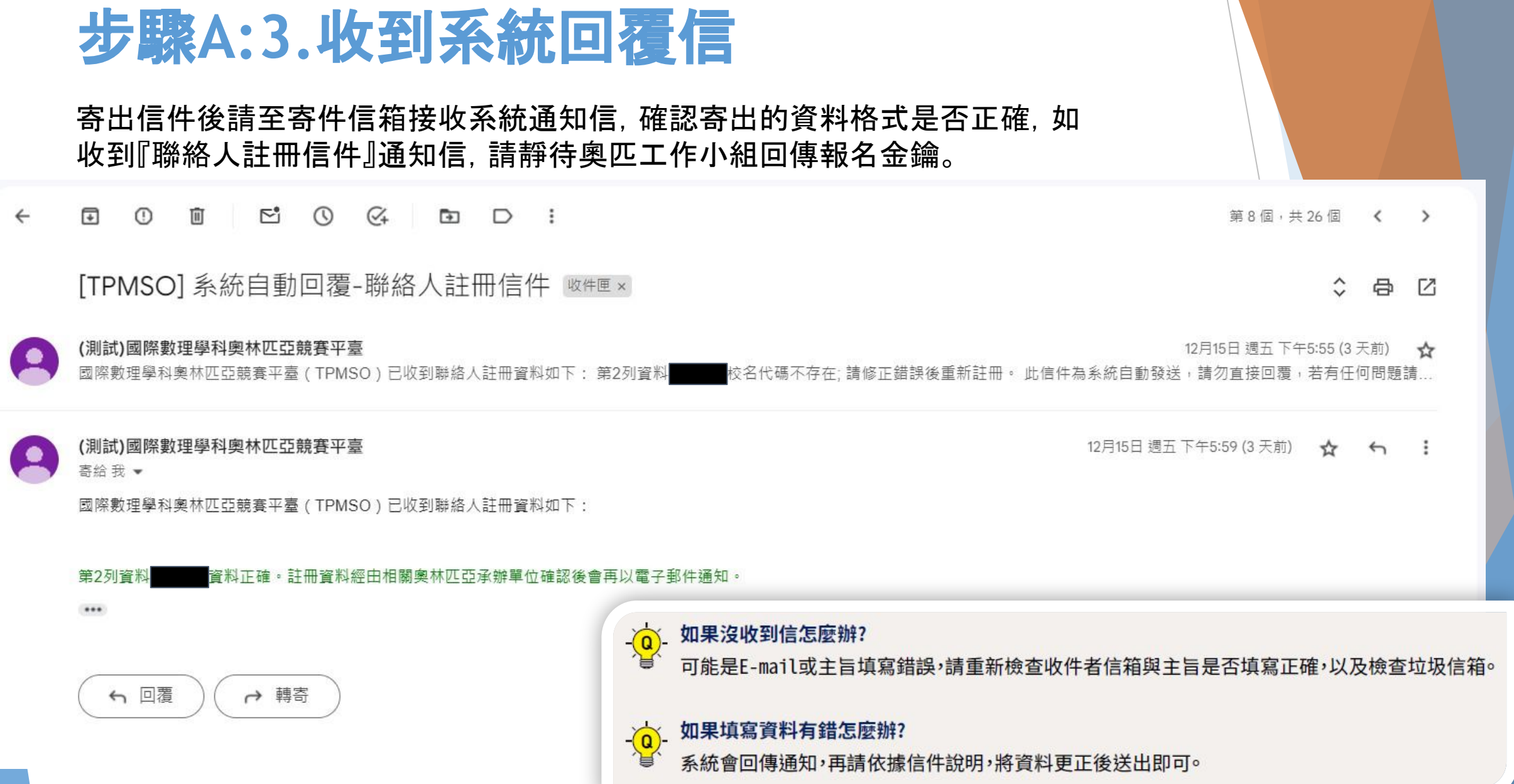

### 地球科學奧林匹亞全國初選 學生報名說明

#### 步驟一

#### 下載報名檔、填寫資料

1.收到奥匹工作小組回傳審核 成功信件(內含金鑰) 2.各奥匹網站下載「報名檔」

### 步驟二

#### 報名檔以金鑰加密

1.點選:檔案->資訊->保護活頁 簿->以密碼加密 2. 複製金鑰、貼上

#### 步驟三

撰寫報名信件 1.確認主旨是否正確 2. 附加檔案:報名檔(EXCEL檔)

### 步驟四

#### 收到系統回覆信

收信確認資料無誤, 靜候奧匹工作小組審核

## 步驟**B: 1.**下載報名檔,填寫資料

1、聯絡人順利註冊,通過奧匹工作小組審核後, 會收到『聯絡人資料註冊成功』 通知信,內含報 名金鑰與金鑰使用說明文件。

2、下載報名檔: https://reurl.cc/D4nEM6

।∓ ⊠  $\mathcal{C}_+$  $\leftarrow$  $\odot$  $\mathbb{H}$  $\circ$  $\overline{a}$ 

[IESO]系統通知信—聯絡人資料註冊成功 W件匣×

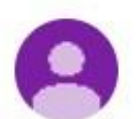

(測試)國際數理學科奧林匹亞競賽平臺 寄给 我 ▼

您好

您已成功註冊為地科奧林匹亞活動聯絡人。您的個人活動報名金鑰為

TPMS0403303 金鑰共11碼

未來幫學生報名地科奧林匹亞相關活動請務必以此金鑰加密並以所註冊電子郵件信箱寄出 如果您有報名其它奧林匹亞,金鑰皆相同,請您妥善保管,並等候其它奧林匹克審核結果通知。

詳細報名資訊請參考IESO官網: https://tpmso.org/ieso/

此信件為系統自動發送,請勿直接回覆,若有任何問題請與以下奧林匹亞承辦人員聯繫。謝謝!

## 步驟**B: 2.**報名以金鑰加密

### 下載報名檔 :https://reurl.cc/D4nEM6 填妥報名Excel 檔,請按照說明填寫,填妥後依以下金論步驟加密Excel檔後儲 存。

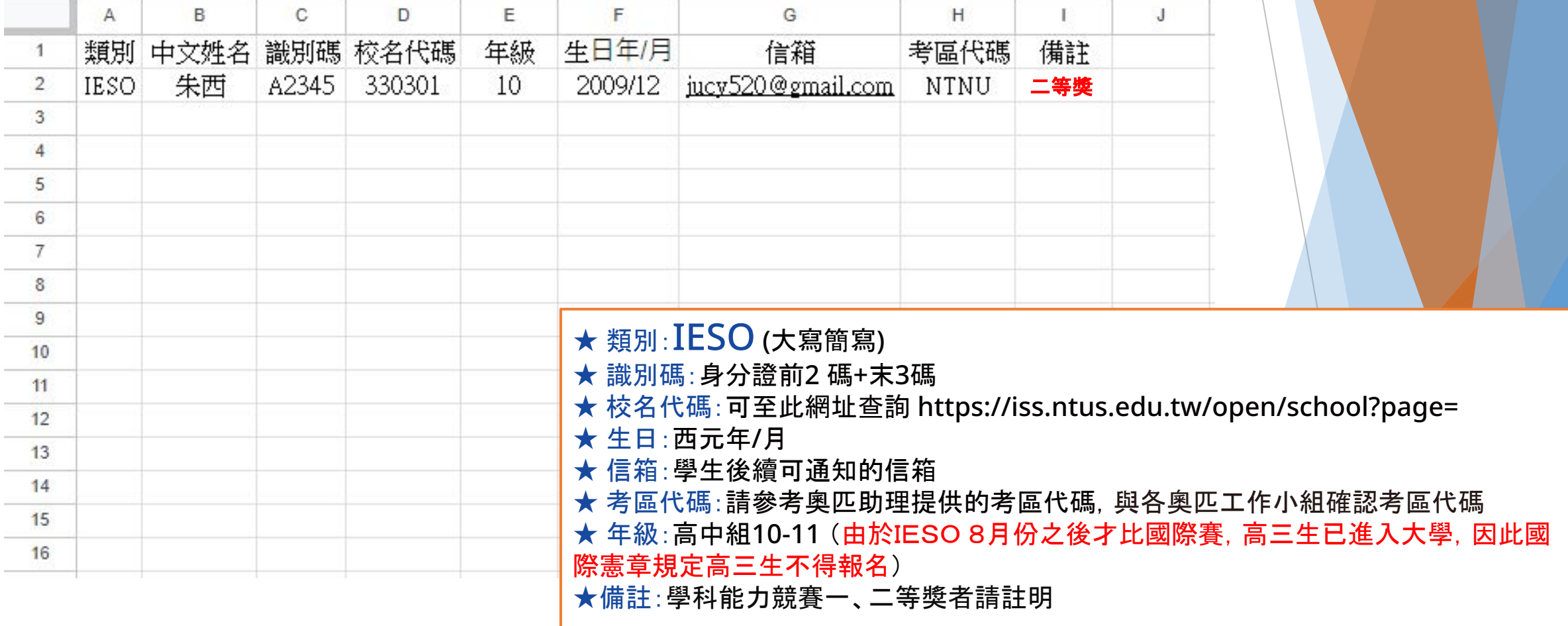

• 為增加傳輸上的安全,需使用報名金鑰幫Excel檔加密,就算在傳輸過程中被攔 截檔案,也 不會遭竊取任何人員資料內容。

#### 一、確實填妥各個欄位格式資料與筆數 點選【檔案】

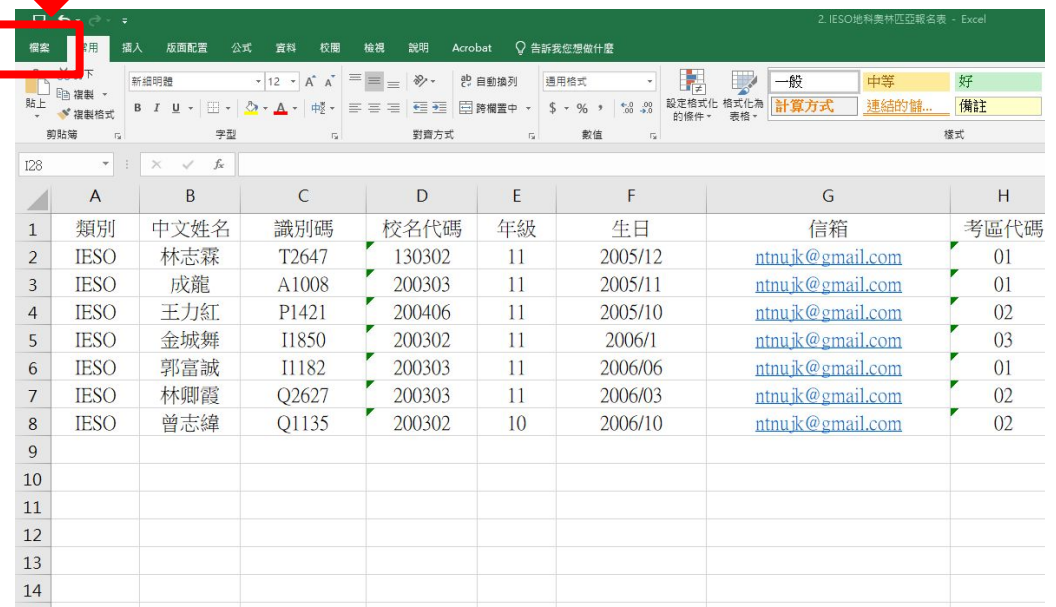

#### 二、點選資訊裡的【保護活頁簿】

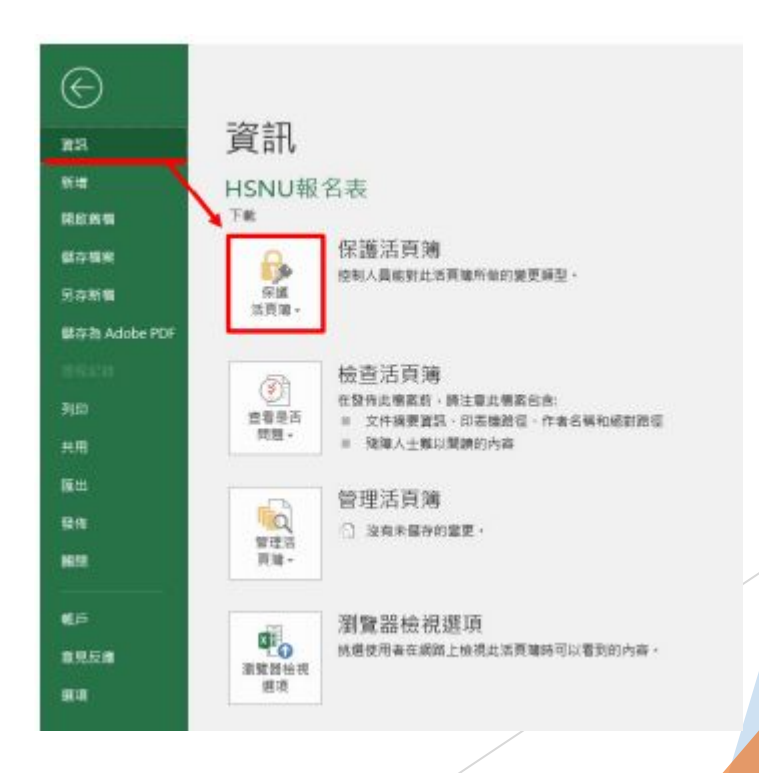

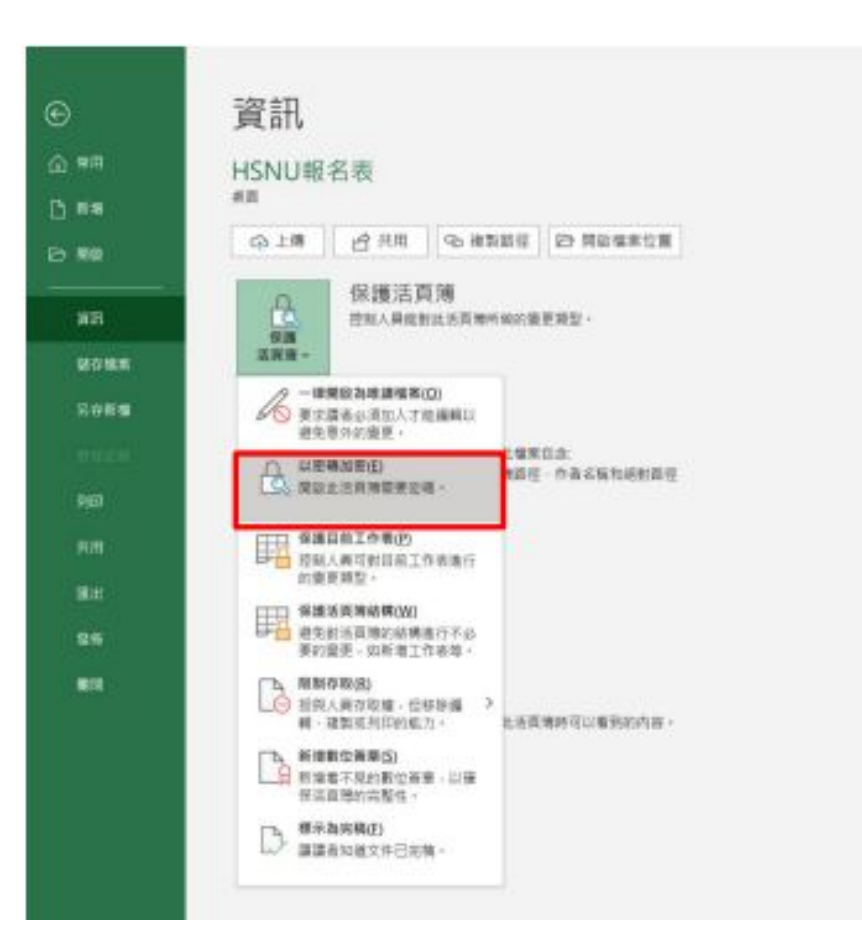

#### 三、選擇【以密碼加密】 四、重複輸入兩次帳號啟用成功後系統發送之 報名金鑰,輸入完後點選確定

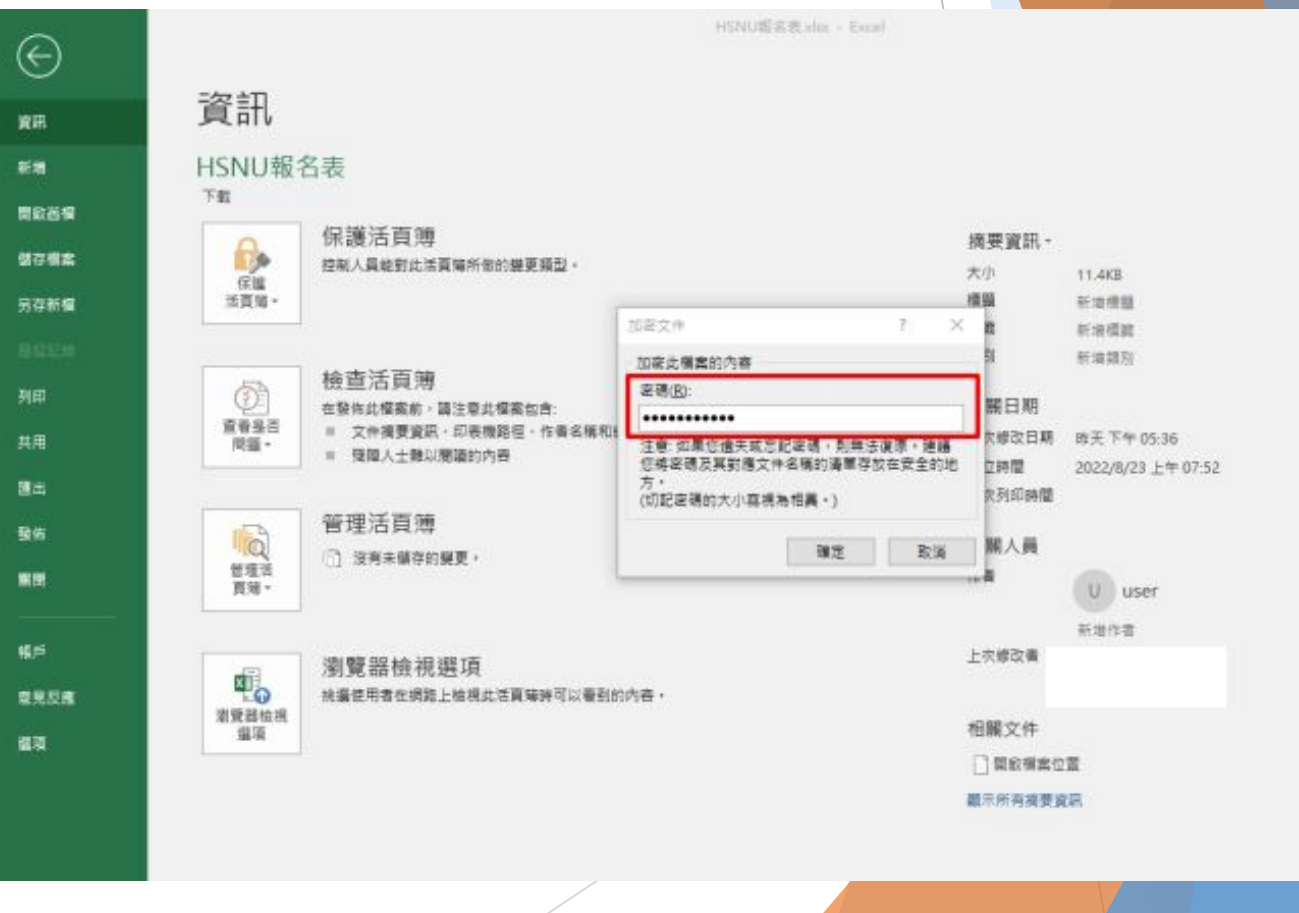

#### 五、成功設定完成後會顯示『開啟此活頁簿需要密碼』即設定成功

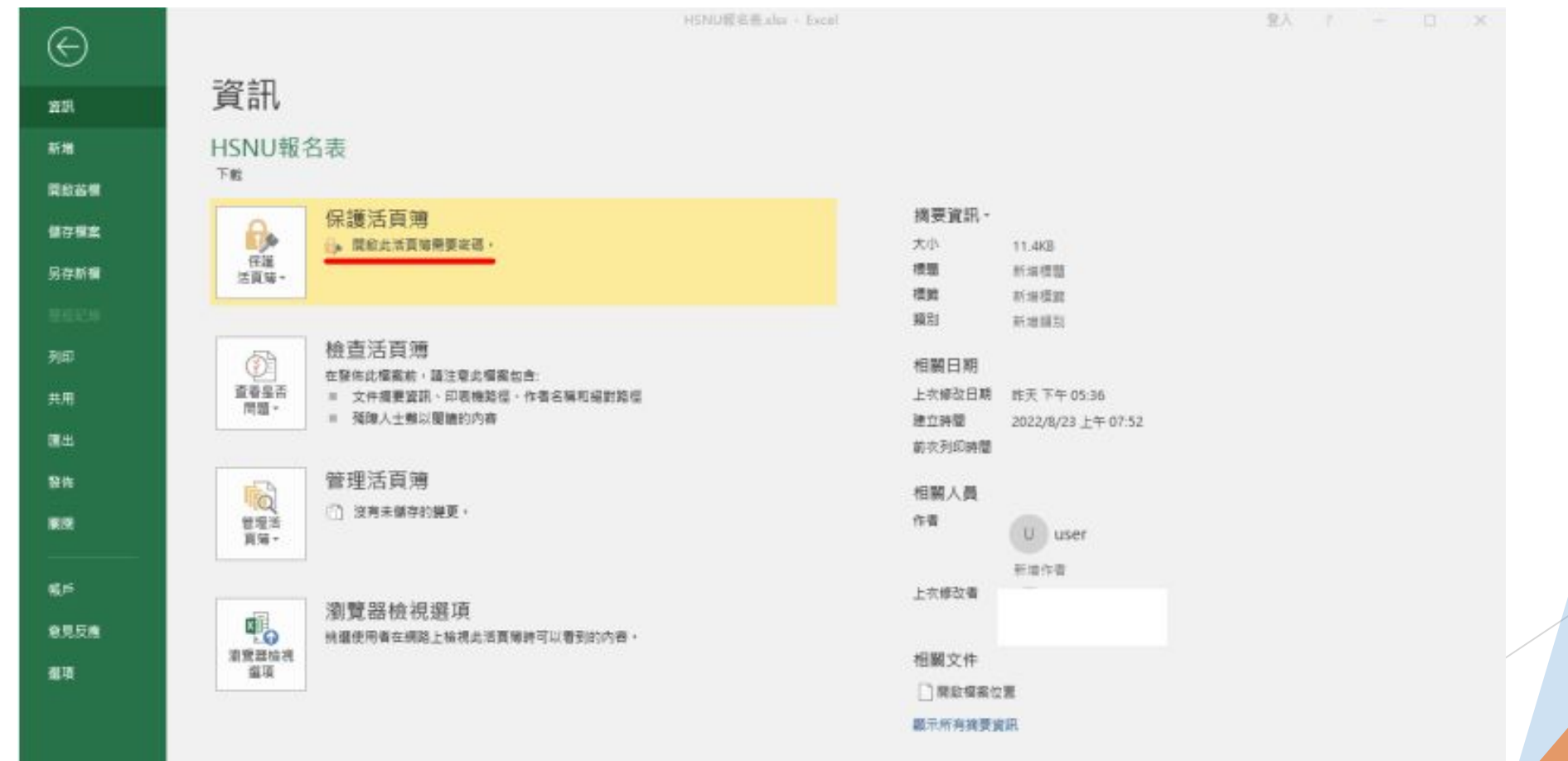

• 寄送Excel註冊檔信件(以Gmail為例), 登入信箱後點選【撰寫新信】, 請按紅框 填寫並夾 帶檔案,確認內容無誤後請【傳送】信件

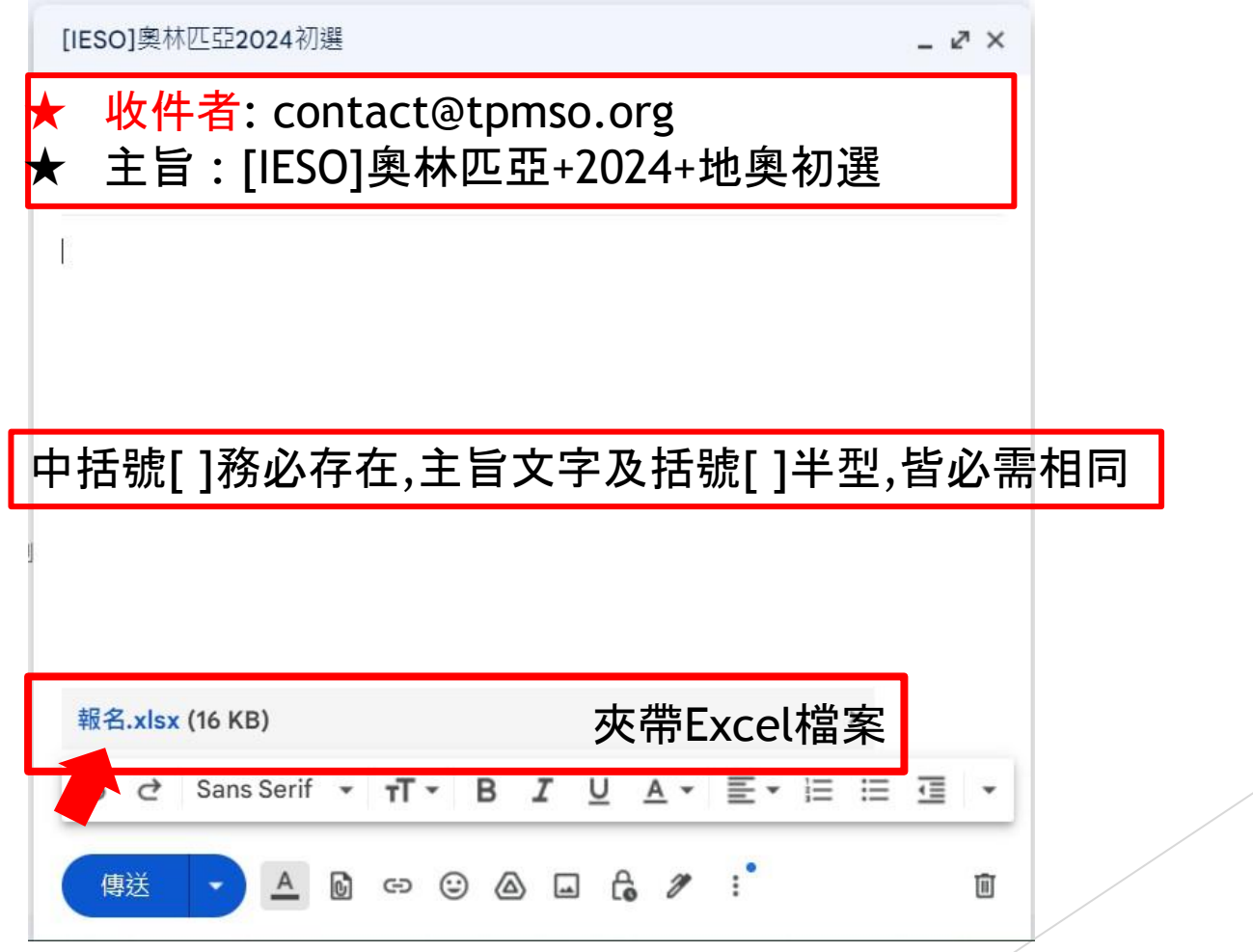

### 步驟**B: 4.**收到系統回覆信

- 傳送後稍待幾分鐘,會收到『活動報名成功』系統通知信, 確認資料無誤, 表示 報名成功,請靜候地奧工作小組審核即可。
- $\mathbb{E}^{\bullet}$  $\odot$  $C_{+}$  $\bigcirc$ 面  $\Box$ 第1個,共26個 া∓  $\ddot{\phantom{1}}$  $\epsilon$  $\rightarrow$

(測試)國際數理學科奧林匹亞競賽平臺

● 上午10:31 (48分鐘前) ☆

≎

邑

**7** 

:IESO已收到您寄送的報名資料。 報名資料無誤【IESO】【初選】1位同學 此信件為系統自動發送,請勿直接回覆,若有任何問題請與以下奧林匹亞承辦人員聯繫。謝謝!…

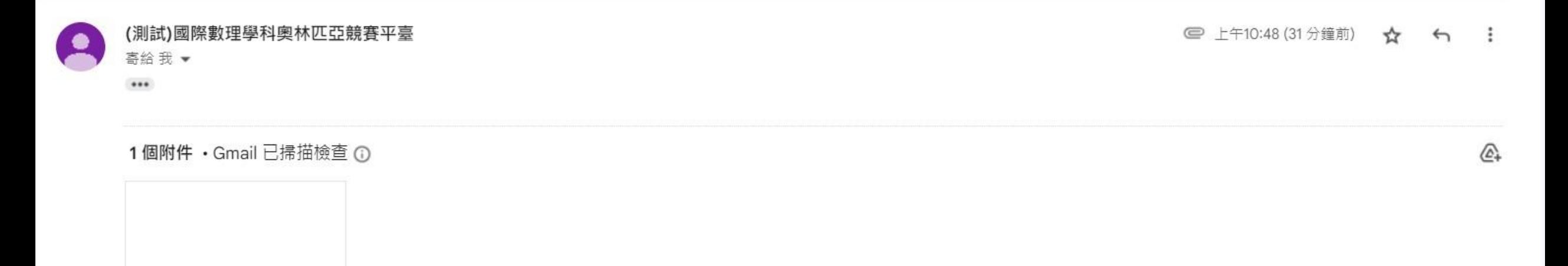

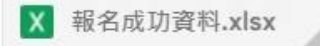

- 有任何問題,請聯絡地奧辦公室 ● 電話: 02-7749-6755
- E-mail : [taiwanieso@gmail.com](mailto:taiwanieso@gmail.com)
- 官方LINE帳號: 雷網: